## **Exemplo3: Clonar unha partición dun disco duro con varias particións a outro disco duro redimensionando a partición ao tamaño que queiramos**

**Exemplo3: Clonar unha partición dun disco duro con varias particións a outro disco duro redimensionando a partición ao tamaño que queiramos.**

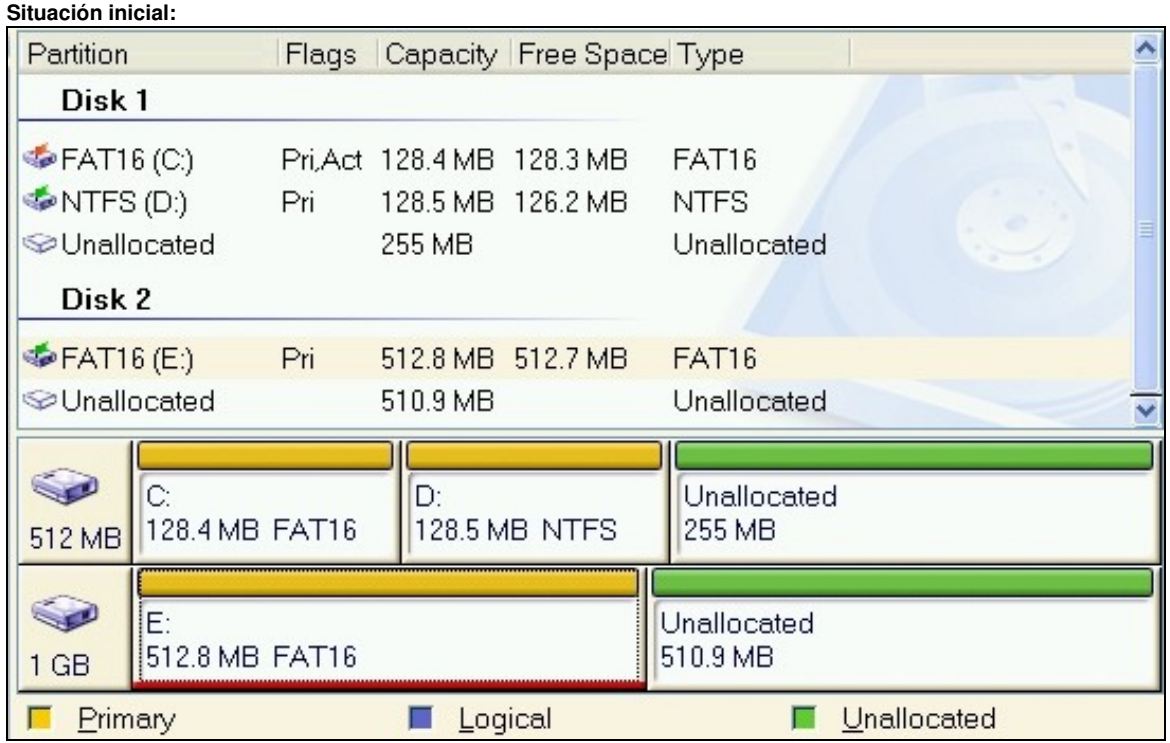

O **disco duro que ten a partición a clonar** a partir de agora chamarémolo **ORIXE**.

O **disco duro onde queremos clonar a partición** chamarémolo **DESTINO**.

Procederemos de igual xeito que no [Exemplo1: Clonar disco duro a disco duro](https://manuais.iessanclemente.net/index.php/Exemplo1:_Clonar_disco_duro_a_disco_duro) dende o punto 1 ata o punto 7. A partir do punto 8 comezan as diferenzas, así :

1. Agora escollemos a terceira opción: **part\_to\_local\_part** partición local a to partición local clonada.

Esta opción permite clonar a partición **ORIXE** na partición **DESTINO**

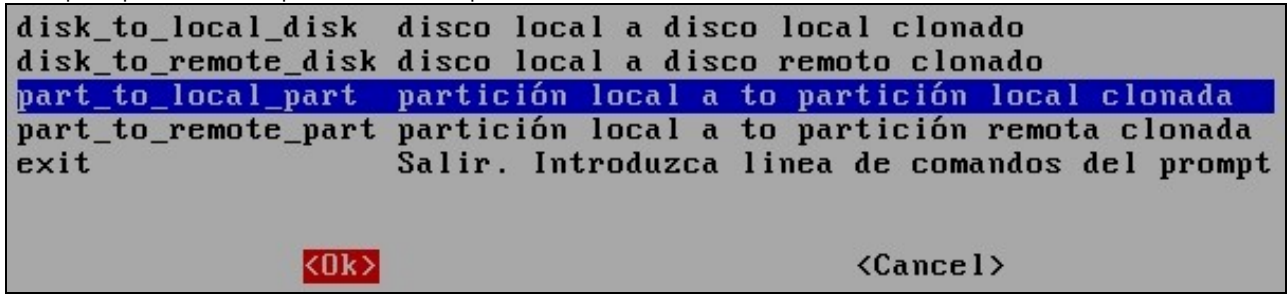

A continuación aparecen as particións existentes nos discos duros detectados no ordenador e temos que escoller a partición **ORIXE** (no 2. exemplo **hda1**)

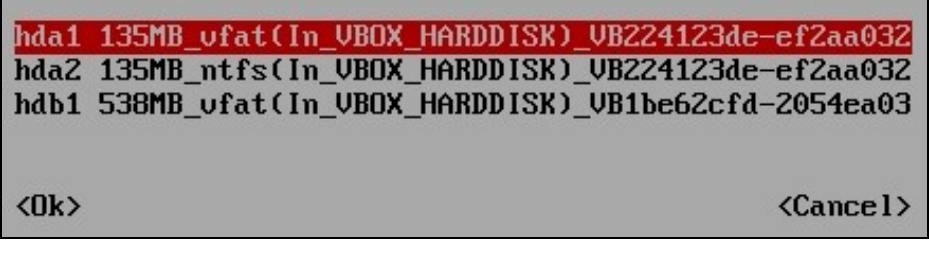

3. Eliximos a partición **DESTINO** (no exemplo **hdb1**)

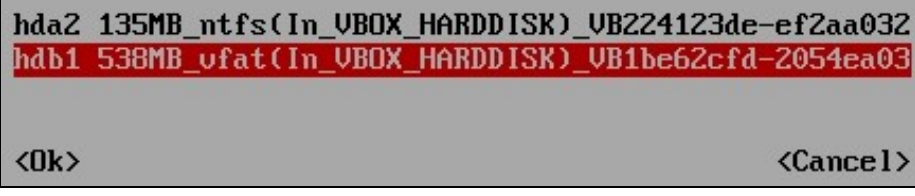

Configuramos os parámetros de clonación de Clonezilla. No exemplo escollemos os parámetros activados por defecto (os 3 primeiros) e a 4. maiores seleccionamos o quinto parámetro (-r), o sexto parámetro (-nogui) e o último parámetro (-v)

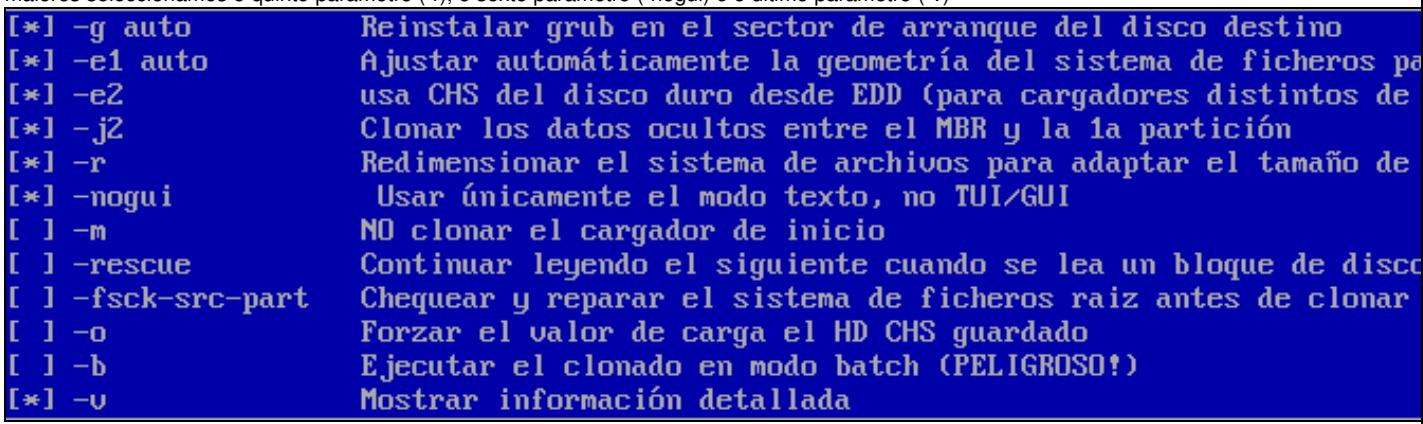

**IMPORTANTE:** Para poder redimensionar particións nunca debemos escoller: **Usar la tabla de particiones del disco origen**, co cal 5. escollemos calquera outra opción, no exemplo escollemos a que nos interesa para poder dar o tamaño da partición destino que queiramos, esa é a opción -k2

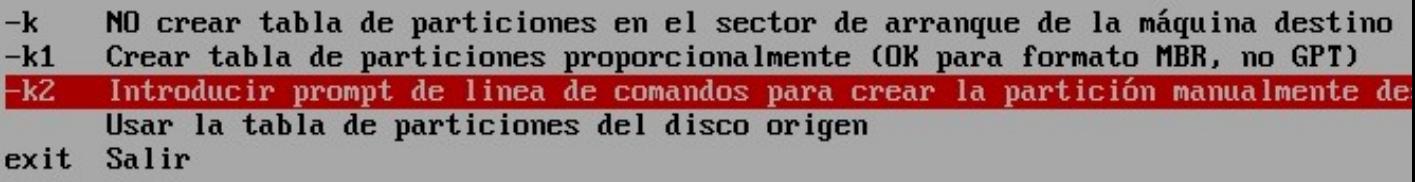

O programa queda a espera de pulsar **Intro** e dános un aviso, o cal indica que a próxima vez que queiramos facer o mesmo non temos 6. porque seguir o procedemento actual senón que poderiamos executar unha consola de Clonezilla e executar o comando que pon no aviso: PS. La próxima vez puede ejecutar este comando directamente: ⁄opt⁄drbl⁄sbin⁄ocs-onthefly -g auto -e1 auto -e2 -j2 -r -nogui -v -k2 -f hda1 -t hd Este comando se guarda con este nombre de archivo para un uso posterior si es necesa Pulse "Intro" para continuar...

<sup>7.</sup> Comeza a clonación, pero antes Clonezilla avísanos que na partición **DESTINO** perderanse todos os datos, e se estamos seguros que prosigamos pulsando **y** (se non prememos nada por defecto actívase non **N**) Prememos **y** e antes de comezar volve a avisar se estamos seguros, entón volvemos a premer **y**

ATENCION!!! ATENCION!!! ATENCION!!! ATENCION! LOS DATOS EXISTENTES EN ESTE/ESTOS DISCODURO(S)/PARTICION(ES) SERAN SOBRES Está seguro que quiere continuar ? ?  $[y/M]$ y OK, hagámoslo! Se creará la partición en el destino... Está seguro que quiere continuar ? Si continua, los datos originales del dispositivo o!!! Está seguro ?  $[y/M]$  y Shutting down the Logical Volume Manager Finished Shutting down the Logical Volume Manager Creating MBR type's partition table... Introduzca otro shell para permitirle crear la tabla de particiones en el disco dest d para hacerlo. Cuando esté hecho, ejecute "exit(salir)" para volver al programa ori Pulse "Intro" para continuar......

- Agora avísanos que unha vez que pulsemos Intro teremos unha consola, con varios programas de particionamento, para poder crear as 8. particións no disco duro **DESTINO**, co cal:
	- 1. Prememos **Intro**
	- 2. Empregamos o programa de particionamento **parted**, así executamos: parted /dev/hdb
	- Unha vez dentro do programa parted executamos o comando **print** para ver a táboa de particións do disco duro /dev/hdb, e como 3. podemos ver existe unicamente unha partición que ocupa aproximadamente a metade do disco duro

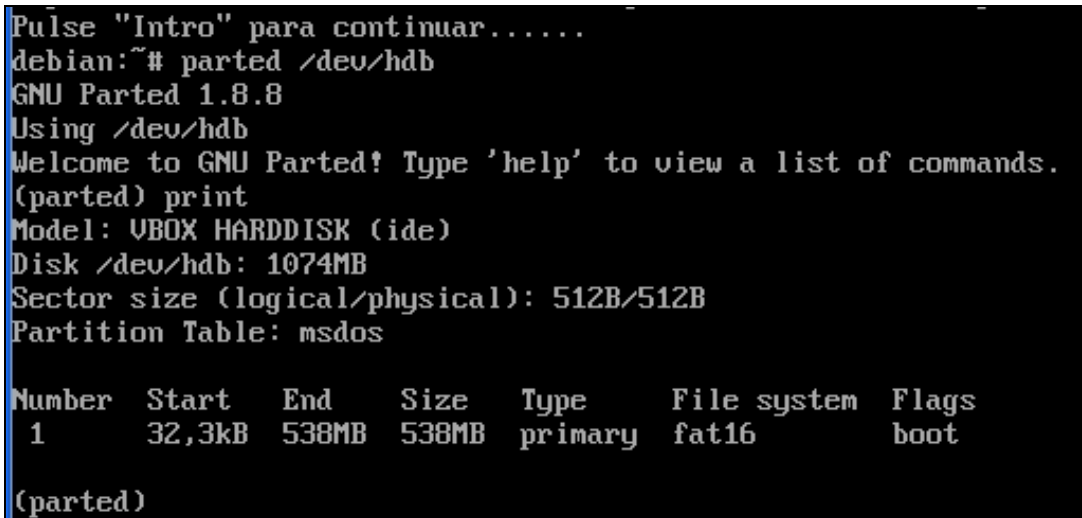

9. Procedemos a:

- 1. Borrar a partición do disco duro **DESTINO** mediante o comando, dentro do parted, **rm 1**.
- A continuación creamos unha partición primaria co tamaño que queiramos no exemplo 600MB, para isto executamos o comando, 2. dentro do parted, **mkpartfs**
- 3. O comando **mkpartfs** iramos preguntando:
	- ◊ Que tipo de partición queremos crear: primaria ou extendida, co cal escribimos **primary**
	- ◊ Con que sistemas de ficheiros: prememos enter para coller o sistema de ficheiros por defecto
	- ◊ Que tamaño queremos que teña a partición: 600MB, co cal Start=0 e End=600MB
- 4. Unha vez creada saimos do parted co comando **quit**.

Pulse "Intro" para continuar...... debian:~# parted ⁄de∪⁄hdb GNU Parted 1.8.8 Using /deu/hdb Welcome to GNU Parted! Type 'help' to view a list of commands. (parted) print Model: VBOX HARDDISK (ide) Disk /deu/hdb: 1074MB Sector size (logical/physical): 512B/512B Partition Table: msdos Number Start File system Flags End Size Tupe  $\mathbf{1}$ 32,3kB 538MB 538MB primary fat16 boot (parted) rm 1 (parted) mkpartfs Partition type? primary/extended? primary File system type? [ext2]? Start? 0 End? 600MB (parted) quit Information: You may need to update /etc/fstab.

10. Saimos da consola co comando **exit** e proseguimos coa clonación premendo **y**.

debian:~# exit exit done! The first partition of disk /deu/hdb starts at 63. Restoring the hidden data between MBR (1st sector, i.e. 512 bytes) and 1st partition ol, bu: dd if=/tmp/ocs\_onthefly\_local.iICiag/tgt-hidden-data.img of=/deu/hdb seek=1 bs=512 o  $62+0$  records in 62+0 records out 31744 bytes (32 kB) copied, 0,0252974 s, 1,3 MB/s Comienza el clonado de datos a la máquina destino... Está seguro que quiere continuar ? ? [y∕N] y OK, hagámoslo!

11. Rematada a clonación prememos **Intro** e aparece un menú para Apagar (Opción 0), Reiniciar (Opción 1), Traballar en liña de comandos nunha consola (Opción 2) ou proseguir traballando con Clonezilla (Opción 3).

```
Press "Enter" to continue...
Now you can choose to:
(0) Poweroff
(1) Reboot
(2) Enter command line prompt
(3) Start over
[2]
```
12. Unha vez rematada a clonación xa temos a partición **DESTINO** clonada, co cal xa podemos traballar con ela, como previamente traballabamos coa partición **ORIXE**.

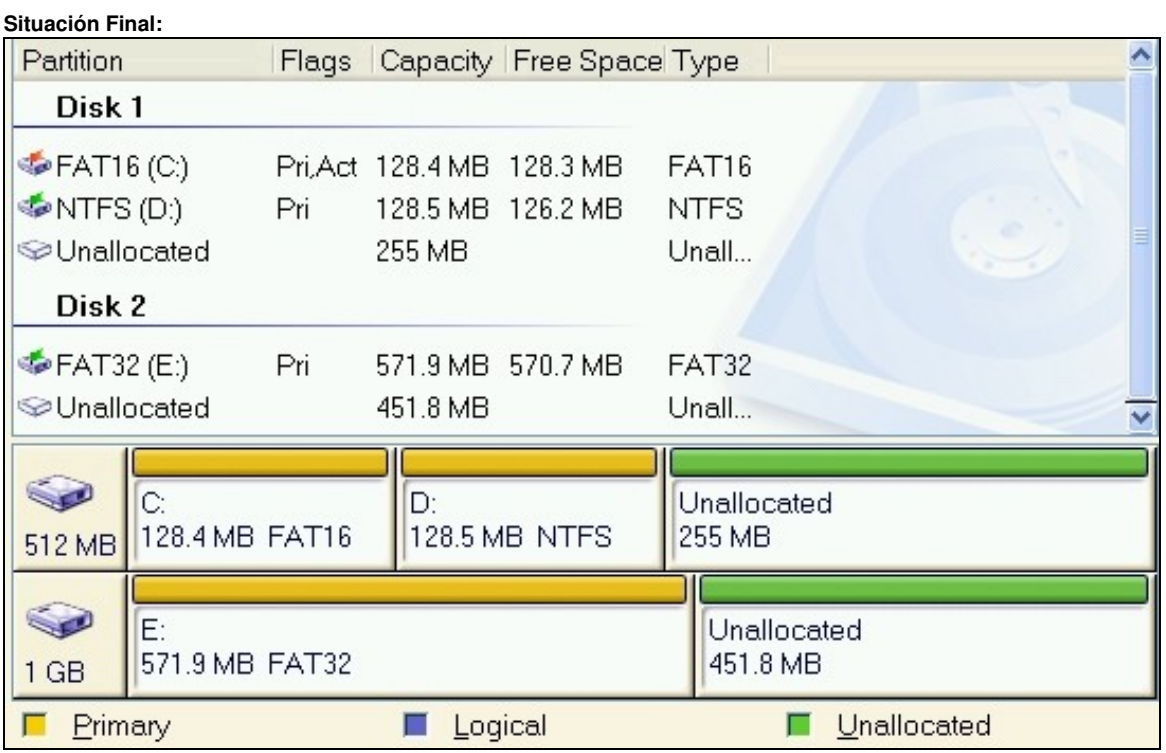

--ricardofc 22 out 2009